# **Пошаговая инструкция по установке экземпляра ПО «PowerGraph»**

# **Введение**

Программное обеспечение (ПО) «PowerGraph» является самостоятельным приложением для персонального компьютера под управлением операционной системы Windows.

Требования для установки и использования ПО «PowerGraph»:

- IBM-PC совместимый персональный компьютер.
- Объём оперативной памяти не менее 1 ГБ.
- Объём свободного дискового пространства не менее 200 МБ.
- Операционная система Windows (XP, 7, 8, 10, 11 и более поздние версии).

### **Программа-установщик ПО «PowerGraph»**

Установка ПО «PowerGraph» на компьютер осуществляется с помощью самостоятельной программы-установщика (запускаемый файл Setup.exe).

- Установка дополнительных компонентов не требуется.
- Настройка доступа к базам данных не требуется.
- Настройка доступа к другим компьютерам и серверам не требуется.

# **Установка ПО «PowerGraph»**

1. Перейти в директорию "Setup" и запустить исполняемый файл "Setup.exe":

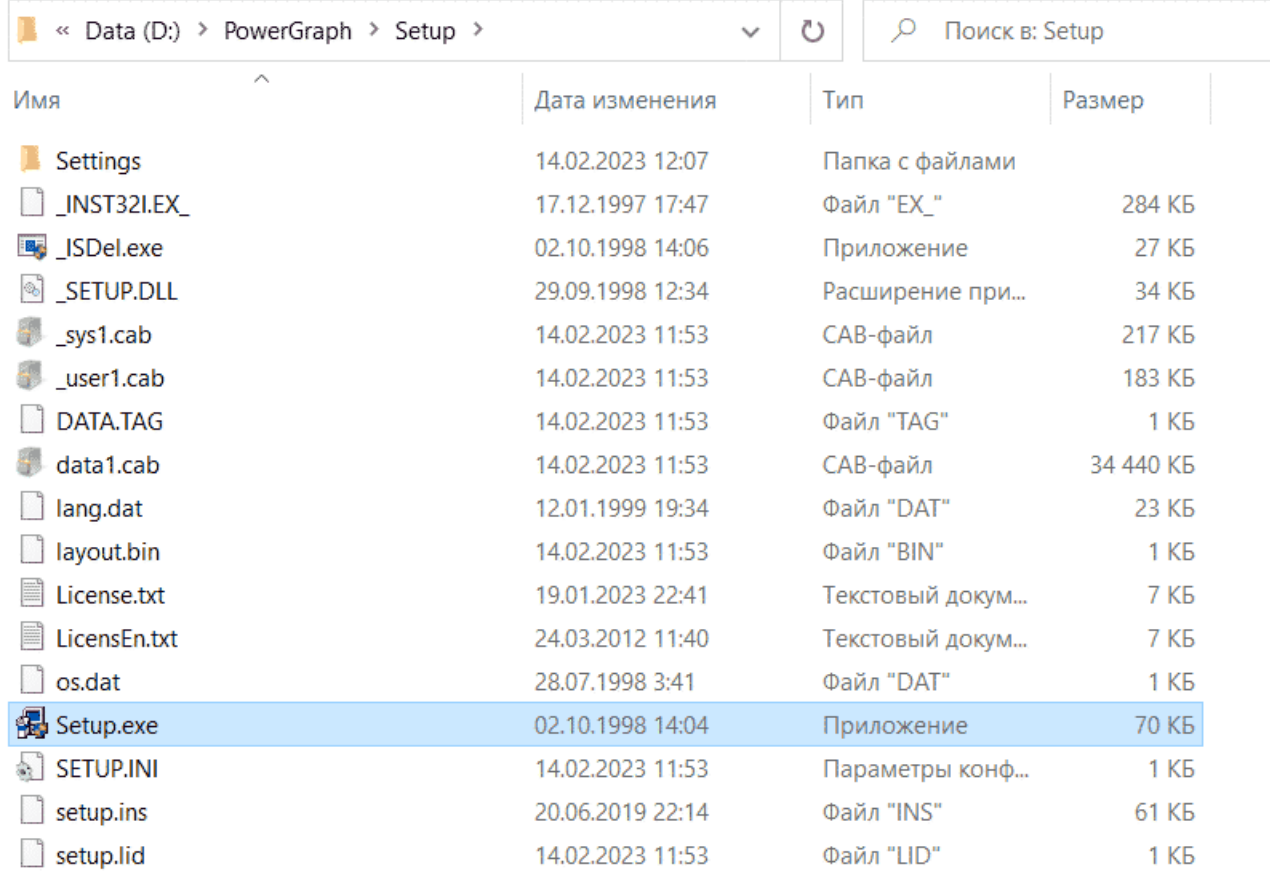

2. После запуска программы-установщика появится следующее информационное окно, в котором отражается процесс предварительной подготовки файлов к установке на компьютер:

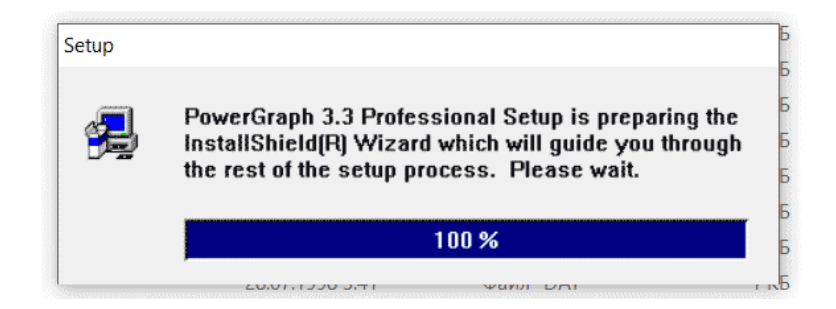

3. После этапа предварительной подготовки появится диалоговое окно приветствия, в котором следует нажать кнопку Next для продолжения установки ПО «PowerGraph» на компьютер или кнопку Cancel для отмены установки.

4. На следующем этапе установки появится диалоговое окно выбора установочной директории ПО «PowerGraph». Если Вы хотите изменить установочную директорию, используемую по умолчанию, нажмите кнопку Browse и укажите другое расположение устанавливаемых файлов. Для продолжения установки следует нажать кнопку Next.

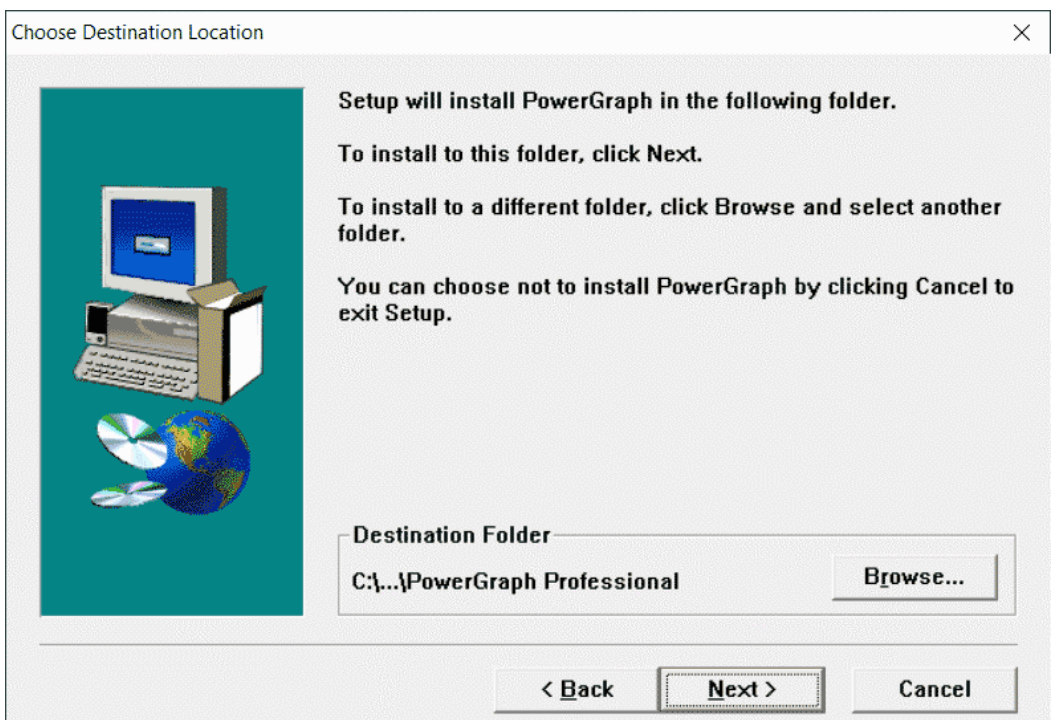

5. После выбора установочной директории ПО «PowerGraph» начнется процесс копирования файлов, который сопровождается появлением следующего информационного окна с индикатором процесса установки:

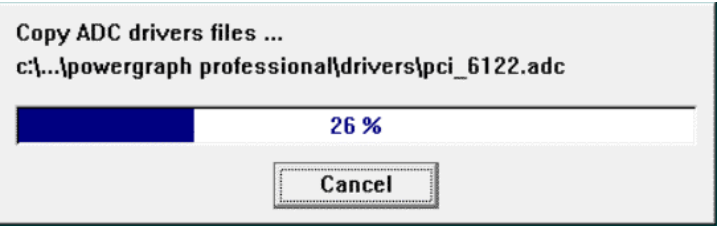

6. Заключительный этап установки ПО «PowerGraph» сопровождается появлением следующего диалогового окна, предоставляющего возможность автоматически запустить установленную программу после завершения процесса установки:

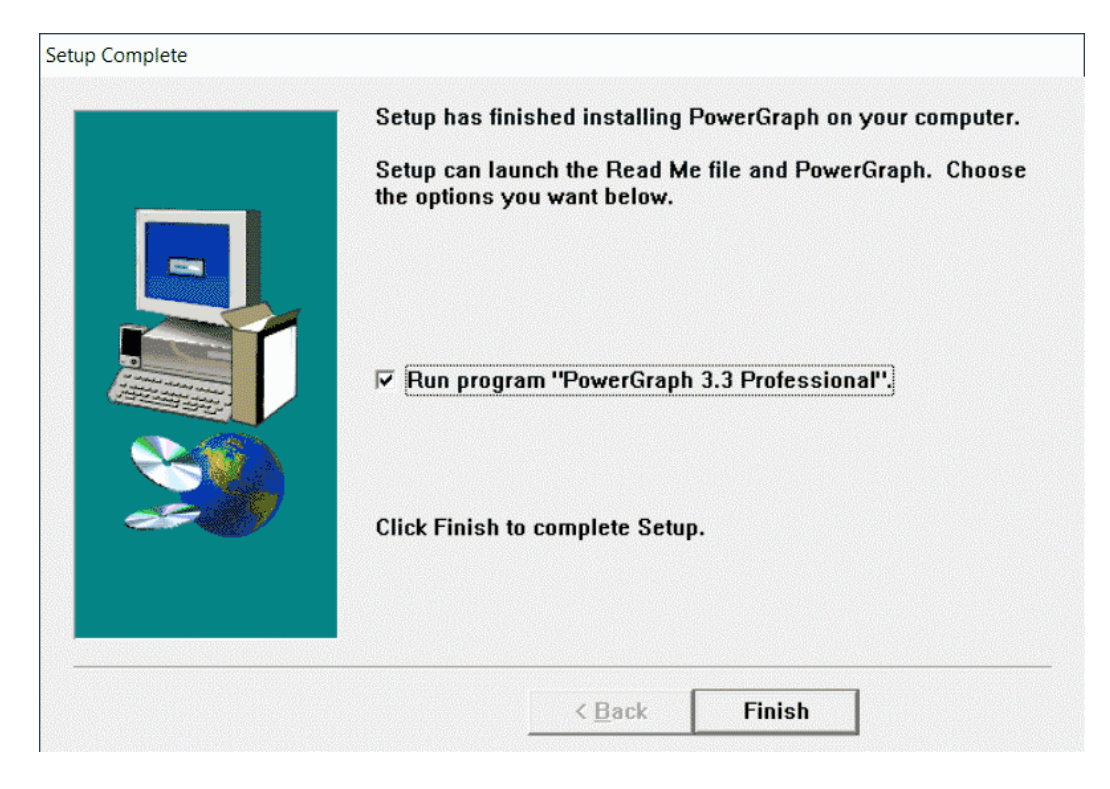

Для завершения установки следует нажать кнопку Finish.

### **Контактная информация**

Разработчик готов продемонстрировать работоспособность и функциональность ПО «PowerGraph», для чего просим связаться с нами:

- Телефон: +7-903-961-47-30
- Электронная почта: soft@powergraph.ru